# <span id="page-0-0"></span>Dell™ Studio 1535/1536/1537 服务手册

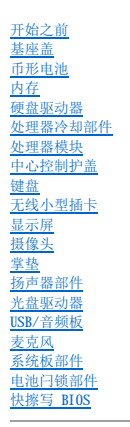

# 注、注意和警告

4 注: "注"表示可以帮助您更好地使用计算机的重要信息。

● 注意: "注意"表示可能会损坏硬件或导致数据丢失, 并告诉您如何避免此类问题。

## △ 警告: "警告"表示可能会造成财产损失、人身伤害甚至死亡。

如果您购买的是 Dell™ n Series 计算机,则本说明文件中有关 Microsoft® Windows® 操作系统的任何参考内容均不适用。

#### 本说明文件中的信息如有更改,恕不另行通知。<br>© 2008 Dell Inc. 版权所有,翻印必究。

未经 Dell Inc. 书面许可,严禁以任何形式进行复制。

本文中使用的商标:**Dell** 和 **DELL** 徽标是 Dell Inc. 的商标;**Microsoft**、**Windows** 和 **Windows Vista** 是 Microsoft Corporation 在美国和/或其他国家和地区的商标或注册商标;**Bluetooth** 是 Bluetooth SIG, Inc. 拥有的注册商标,并授权 Dell 使用。

本说明文件中述及的其它商标和产品名称是指拥有相应商标和产品名称的公司或其制造的产品。Dell Inc. 对其它公司的商标和产品名称不拥有任何所有权。

型号:**PP33L**

**2008** 年 **5** 月 **Rev.A01**

<span id="page-1-0"></span> 基座盖 Dell<sup>™</sup> Studio 1535/1536/1537 服务手册

▲ 警告:拆装计算机内部组件之前,请阅读并遵循计算机附带的安全说明。

警告。在执行此步骤之前,请先关闭计算机电源,断开交流适配器与电源插座和计算机的连接,并断开调制解调器与墙上的连接器和计算机的连接,然后从计算机中拔下<br>所有其它外部电缆。

● 注意: 为防止静电损害, 请使用接地腕带或不时触摸未上漆的金属表面(例如计算机背面的连接器)以导去身上的静电。

## 卸下基座盖

- 1. 确保计算机已关闭。
- 2. 取出电池(请参阅<u>[拆装计算机内部组件之前](file:///C:/data/systems/studio1537/cs/sm/before.htm#wp1180694)</u>)。
- 3. 如图所示,拧松基座盖上的七颗固定螺钉,并将其从计算机中提起。

## △ 警告: 请勿接触处理器冷却部件。只有经过培训的支持人员才能卸下处理器组件。

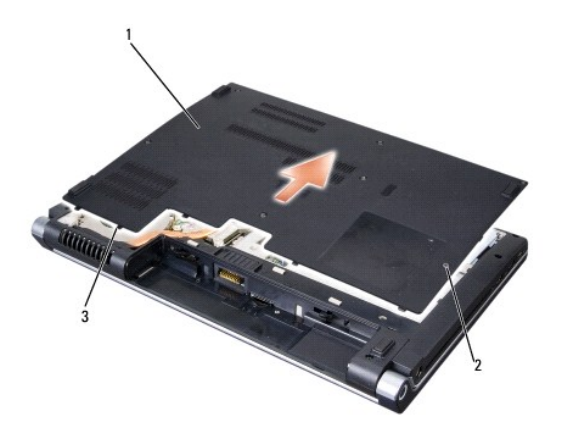

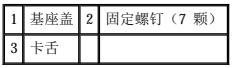

#### 装回基座盖

- 1. 将基座盖上的卡舌与计算机的底部对齐。
- 2. 装回并拧紧基座盖上的七颗固定螺钉。
- 3. 将电池滑入电池槽中,直至其卡入到位。

<span id="page-2-0"></span>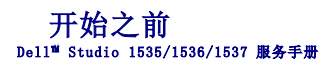

● [建议的工具](#page-2-1)

#### ● [拆装计算机内部组件之前](#page-2-2)

本说明文件提供卸下和安装计算机中组件的步骤。除非另有说明,否则将认为在执行每个步骤时均满足下列条件:

- 1 您已经执行[了拆装计算机内部组件之前中](#page-2-2)的步骤。
- l 您已经阅读了计算机附带的安全信息。
- l 装回组件时,您已经卸下了原来的组件(如果已安装)。

# <span id="page-2-1"></span>建议的工具

执行本说明文件中的步骤时可能需要使用以下工具:

- l 小型平口螺丝刀
- l 梅花槽螺丝刀
- l 小型塑料划片
- l 快擦写 BIOS 更新介质(请访问 Dell 支持 Web 站点 **support.dell.com**)

# <span id="page-2-2"></span>拆装计算机内部组件之前

遵循以下安全原则有助于防止您的计算机受到潜在损坏,并有助于确保您的人身安全。

#### ▲ 警告: 开始执行本节中的任何步骤之前, 请阅读并遵循计算机附带的安全说明。

- **← 注意:** 只有经认证的维修技术人员才能维修您的计算机。未经 Dell 授权的维修所造成的损坏不在保修范围之内。
- 注意: 为防止静电损害, 请使用接地腕带或不时触摸未上漆的金属表面(例如计算机背面的连接器)以导去身上的静电。
- **← 注意:** 请小心处理组件和插卡。请勿触摸组件或插卡上的接点。持卡时应拿住插卡的边缘或其金属固定支架。持拿处理器等组件时, 请拿住其边缘, 而不要拿其插针。
- **注意:**断开电缆连接时,请拉动其连接器或张力释放拉环,而不要拉扯电缆。对于带有锁定卡舌的电缆连接器,请向内按锁定卡舌以释放连接器。连接电缆时,请确保连接器的朝向<br>正确并对齐,以防止损坏连接器和/或连接器的插针。
- 1. 确保工作表面平整和清洁,以防止刮伤计算机外壳。
- 2. 单击"开使" , 单击箭头 , 然后单击"关机"。

操作系统关闭进程结束后,计算机将关闭。

- 3. 断开计算机和所有连接的设备与各自电源插座的连接。
- □ 注意: 要断开网络电缆的连接, 请先从计算机上拔下网络电缆, 再将其从墙上的网络插孔中拔下。
- 4. 断开计算机上连接的所有电话线或网络电缆。
- 5. 按压并弹出 ExpressCard 插槽和八合一存储卡读取器中所有已安装的插卡。
- **合注意:**为避免对系统板造成损坏,必须在维修计算机之前从电池槽中取出电池。
- **← 注意:** 为避免对计算机造成损坏, 请仅使用专用于此特定 Dell 计算机的电池。请勿使用专用于其它 Dell 计算机的电池。
- 6. 将计算机翻转过来。
- 7. 滑动电池释放闩锁,直至其卡入到位。
- 8. 将电池从电池槽中滑出。

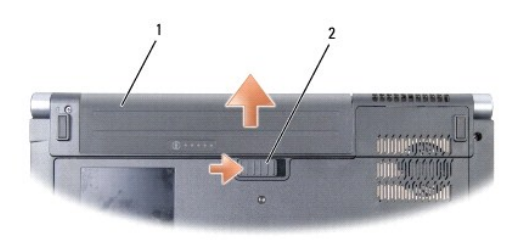

# 1 电池 2 电池释放闩锁

9. 翻转计算机使其正面朝上,并打开显示屏,然后按电源按钮以导去系统板上的残留电量。

<span id="page-4-0"></span>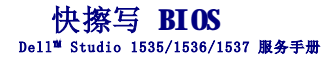

如果新系统板提供有 BIOS 更新程序 CD,请从该 CD 快擦写 BIOS。如果没有 BIOS 更新程序 CD,请从硬盘驱动器快擦写 BIOS。

#### 从 **CD** 快擦写 **BIOS**

**合 注意:** 将交流适配器插入已知正常的电源, 以避免断电。否则, 可能会对系统造成损坏。

1. 请确保已插入交流适配器且正确安装主电池。

■ 主: 如果使用 BIOS 更新程序 CD 快擦写 BIOS, 请在插入 CD 之前按 <F12> 键, 以便可将计算机设置为仅从 CD 引导一次。否则, 您必须进入系统设置程序来更改默认引导顺序。

- 2. 插入 BIOS 更新程序 CD 并打开计算机。
- 注意: 一旦该进程开始, 请勿中断。否则可能对系统造成损坏。

遵循屏幕上显示的说明进行操作。计算机会继续引导并对新 BIOS 进行更新。当快擦写更新完成之后,计算机会自动重新引导。

- 3. 在 POST 期间按 <F2> 键以进入系统设置程序。
- 4. 按 <Alt> 键和 <f> 键以重设计算机默认设置。
- 5. 按 <Esc> 键,选择 **Save/Exit**(保存**/**退出),然后按 <Enter> 键以保存配置更改。
- 6. 从驱动器中取出快擦写 BIOS 更新程序 CD,并重新启动计算机。

#### 从硬盘驱动器快擦写 **BIOS**

**合注意:** 将交流适配器插入已知正常的电源, 以避免断电。否则, 可能会对系统造成损坏。

- 1. 请确保已插入交流适配器、正确安装主电池且已连接网络电缆。
- 2. 打开计算机。
- 3. 在 **support.dell.com** 找到适用于您计算机的最新 BIOS 更新文件。
- 4. 单击 **"Download Now" (立即下载)** 下载文件。
- 5. 如果显示"**Export Compliance Disclaimer**"(导出遵从免责声明)窗口,请单击"**Yes, I Accept this Agreement**"(是,我接受该协议)。 系统将显示"File Download"(文件下载)窗口。
- 6. 单击"**Save this program to disk**"(将此程序保存至磁盘),然后单击"**OK**"(确定)。 系统将显示"Save In"(保存位置)窗口。
- 7. 单击下箭头以查看"**Save In**"(保存位置)菜单,选择"**Desktop**"(桌面),然后单击"**Save**"(保存)。 文件将下载至您的桌面。
- 8. 系统显示"**Download Complete**"(下载完成)窗口时,单击"**Close**"(关闭)。 文件图标将显示在您的桌面上,并且与下载的 BIOS 更新文件的标题相同。
- 注意: 一旦该进程开始, 请勿中断。否则可能对系统造成损坏。

9. 双击桌面上的文件图标,并遵循屏幕上的说明进行操作。

<span id="page-6-0"></span>**USB/**音频板 Dell™ Studio 1535/1536/1537 服务手册

警告:开始执行本节中的任何步骤之前,请阅读并遵循计算机附带的安全说明。

● 注意: 为防止静电损害, 请使用接地腕带或不时触摸未上漆的金属表面(例如计算机背面的连接器)以导去身上的静电。

● 注意: 为避免对系统板造成损坏, 必须在拆装计算机内部组件之前从电池槽中取出电池。

# 卸下 **USB/**音频板

- 1. 遵循[开始之前中](file:///C:/data/systems/studio1537/cs/sm/before.htm#wp1180036)的步骤进行操作。
- 2. 卸下光盘驱动器(请参阅<mark>卸下光盘驱动器</mark>)。
- 3. 断开 USB/音频板的两根电缆与系统板上连接器的连接。
- 4. 从电缆上撕下将电缆固定到系统板上的胶带。
- 5. 拧下将 USB/音频板固定到计算机基座盖上的螺钉并卸下该板。

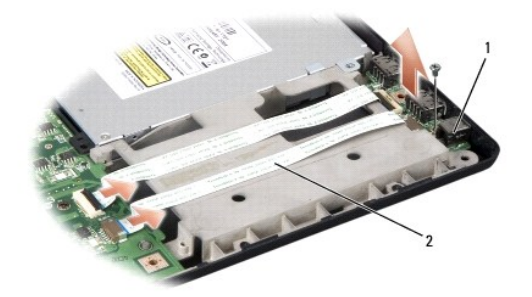

#### 1 USB 板 2 USB/音频电缆

## 装回 **USB/**音频板

- 1. 将 USB/音频板电缆连接至系统板连接器。
- 2. 将 USB/音频板放置到位,然后装回并拧紧螺钉,以固定该板。
- 3. 装回光盘驱动器(请参阅<mark>装回光盘驱动器</mark>)。

<span id="page-7-0"></span>摄像头<br>Dell<sup>™</sup> Studio 1535/1536/1537 服务手册

▲ 警告: 拆装计算机内部组件之前,请阅读并遵循计算机附带的安全说明。

警告。在执行此步骤之前,请先关闭计算机电源,断开交流适配器与电源插座和计算机的连接,并断开调制解调器与墙上的连接器和计算机的连接,然后从计算机中拔下<br>所有其它外部电缆。

**← 注意:** 为防止静电损害, 请使用接地腕带或不时触摸未上漆的金属表面(例如计算机背面的连接器)以导去身上的静电。

## 卸下摄像头模块

- 1. 遵循[开始之前中](file:///C:/data/systems/studio1537/cs/sm/before.htm#wp1180036)的说明进行操作。
- 2. 卸下显示屏挡板(请参阅<mark>卸下显示屏挡板</mark>)。
- 3. 拧松将摄像头连接至显示屏护盖的两颗螺钉。
- 4. 断开摄像头电缆的连接并取出摄像头模块。

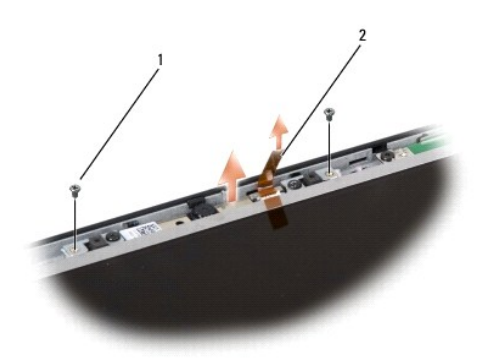

## 1 螺钉(2颗) 2 摄像头电缆

#### 装回摄像头模块

- 1. 遵循[开始之前中](file:///C:/data/systems/studio1537/cs/sm/before.htm#wp1180036)的说明进行操作。
- 2. 装回并拧紧将摄像头连接至显示屏护盖的两颗螺钉。
- 3. 将摄像头电缆连接至连接器。
- 4. 装回显示屏挡板(请参阅<u>装回显示屏挡板</u>)。

<span id="page-8-0"></span>中心控制护盖 Dell™ Studio 1535/1536/1537 服务手册

警告:开始执行本节中的任何步骤之前,请阅读并遵循计算机附带的安全说明。

**← 注意:** 为防止静电损害, 请使用接地腕带或不时触摸未上漆的金属表面(例如计算机背面的连接器)以导去身上的静电。

● 注意: 为避免对系统板造成损坏, 必须在拆装计算机内部组件之前从电池槽中取出电池。

# 卸下中心控制护盖

- 1. 遵循[开始之前中](file:///C:/data/systems/studio1537/cs/sm/before.htm#wp1180036)的步骤进行操作。
- 2. 拧下电池槽中固定中心控制护盖的两颗螺钉。

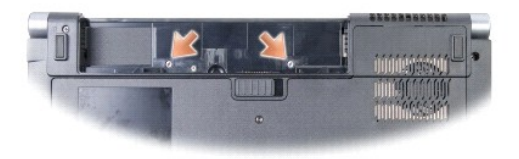

- 3. 将计算机翻转过来并把显示屏打开到最大程度。
- 4. 使用您的手指从系统后面电池槽开始,撬起中心控制护盖。
- **← 注意:** 为避免损坏连接至系统板的数据电缆, 请确保提起中心控制护盖时不要用力拉。
- 5. 向上卸下中心控制护盖。

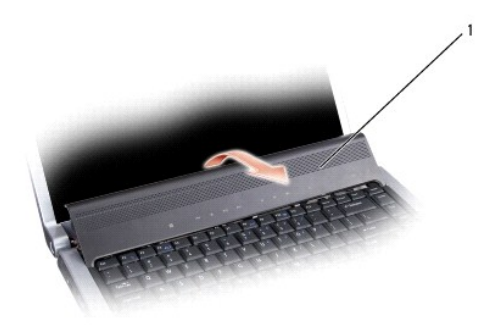

#### 1 中心控制护盖

- 6. 使用塑料划片卸下键盘周围固定片(请参阅<mark>卸下键盘</mark>)。
- 7. 卸下键盘顶部的两颗螺钉。

● 注意: 键盘的键帽容易损坏和脱落,更换它们也比较费时。卸下和处理键盘时, 请小心操作。

<span id="page-9-0"></span>8. 提起键盘,并保持键盘向上并略微前倾,以便可以对系统板上的媒体控制按钮连接器进行操作。

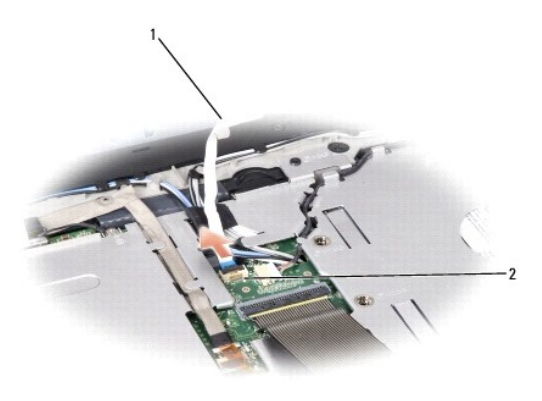

## 1 媒体控制按钮电缆 2 媒体控制按钮连接器

9. 断开媒体控制按钮与系统板上连接器的连接。

## 装回中心控制护盖

- 1. 遵循[开始之前中](file:///C:/data/systems/studio1537/cs/sm/before.htm#wp1180036)的步骤进行操作。
- 2. 将媒体控制按钮电缆重新连接至系统板上键盘下的连接器。
- 3. 沿着键盘底部对准卡舌,然后将它们滑入掌垫下方。
- 4. 装回键盘周围固定片。
- 5. 按压靠近顶部的边角边缘以将键盘卡入到位。
- 6. 装回键盘顶部的两颗螺钉。
- 7. 将中心控制护盖滑入键盘周围固定片,并按压护盖的两个边缘,直到其卡入到位。
- 8. 在电池槽中,拧上固定中心控制护盖的两颗螺钉。

<span id="page-10-0"></span>币形电池 Dell™ Studio 1535/1536/1537 服务手册

# 取出币形电池

△ 警告: 开始执行本节中的任何步骤之前,请阅读并遵循计算机附带的安全说明。

- 1. 遵循[开始之前中](file:///C:/data/systems/studio1537/cs/sm/before.htm#wp1180036)的说明进行操作。
- 2. 卸下基座盖(请参[阅卸下基座盖\)](file:///C:/data/systems/studio1537/cs/sm/base.htm#wp1223484)。
- 3. 使用塑料划片撬起插槽中的币形电池。

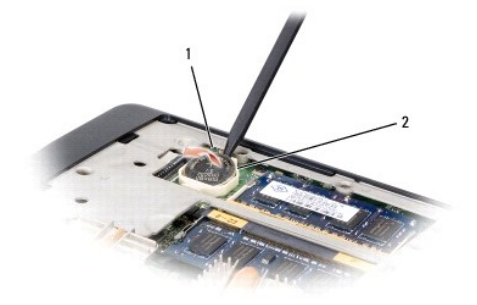

1 币形电池 2 插槽

## 装回币形电池

# 警告:开始执行以下步骤之前,请阅读并遵循计算机附带的安全说明。

- 1. 遵循<mark>开始之前</mark>中的说明进行操作。
- 2. 拿住币形电池,使其正极面朝上。
- 3. 将币形电池滑入插槽,并轻轻按压电池,直到其卡入插槽。

# <span id="page-11-0"></span>处理器模块<br><sub>Dell</sub>™ studio 1535/1536/1537 服务手册

## 卸下处理器模块

## △ 警告: 开始执行以下步骤之前,请阅读并遵循计算机附带的安全说明。

- 1. 遵循[开始之前中](file:///C:/data/systems/studio1537/cs/sm/before.htm#wp1180036)的说明进行操作。
- 2. 卸下处理器冷却部件(请参阅<mark>卸下处理器冷却部件</mark>)。
- 注意: 为避免损坏处理器, 拧紧凸头螺钉时请正确拿持螺丝刀, 使其与处理器垂直。
- 3. 要松开 ZIF 插槽,请使用小型平头螺丝刀,逆时针转动 ZIF 插槽凸头螺钉,直至其碰到凸起档件。

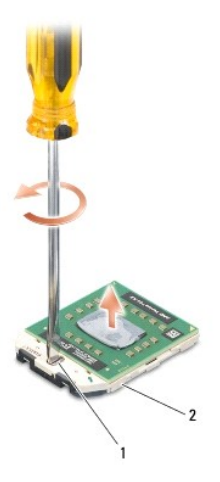

#### 1 ZIF 插槽凸头螺钉 2 ZIF 插槽

- **注意:** 为确保最大限度地冷却处理器, 请勿触摸处理器冷却部件上的热传导区域。您皮肤上的油脂会降低热垫板的热传导功能。
- 注意: 在卸下处理器模块时, 请向上竖直提起模块。小心不要弄弯处理器模块上的插针。

4. 从 ZIF 插槽中提起处理器模块。

#### 装回处理器模块

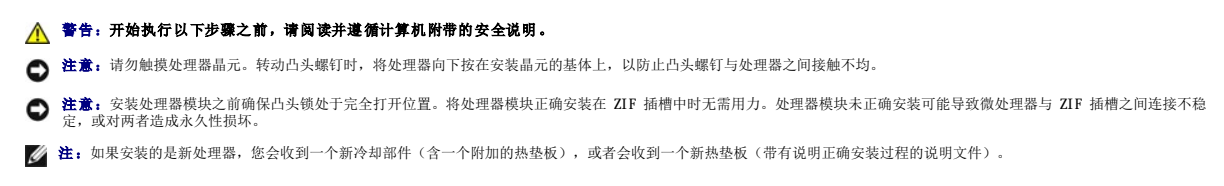

1. 遵循[开始之前中](file:///C:/data/systems/studio1537/cs/sm/before.htm#wp1180036)的说明进行操作。

2. 将处理器模块的插针 1 边角与 ZIF 插槽的插针 1 边角对齐,然后插入处理器模块。

**《注:**处理器模块的插针 1 边角上有一个三角形, 与 ZIF 插槽的插针 1 边角上的三角形对齐。

正确安装好处理器模块后,全部四个边角均在同一高度对齐。如果处理器模块的一个或多个边角高于其它边角,则未正确安装处理器模块。

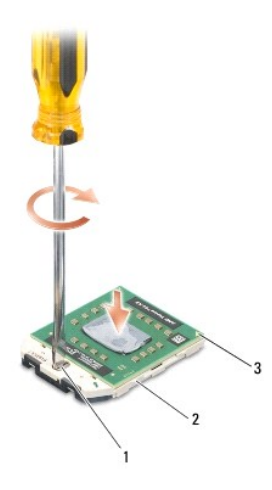

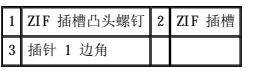

● 注意: 为避免损坏处理器, 拧紧凸头螺钉时请正确拿持螺丝刀, 使其与处理器垂直。

- 3. 顺时针转动凸头螺钉紧固 ZIF 插槽,以将处理器模块固定到系统板。
- 4. 装回处理器冷却部件(请参阅<u>装回处理器冷却部件</u>)。
- 5. 装回基座盖 (请参阅<u>装回基座盖</u>)。

<span id="page-13-0"></span>处理器冷却部件<br><sub>Dell</sub>™ studio 1535/1536/1537 服<del>务</del>手册

## 卸下处理器冷却部件

# 警告:开始执行以下步骤之前,请阅读并遵循计算机附带的安全说明。

- 1. 遵循[开始之前中](file:///C:/data/systems/studio1537/cs/sm/before.htm#wp1180036)的说明进行操作。
- 2. 将计算机翻转过来,卸下基座盖(请参阅<u>卸下基座盖</u>)。
- 3. 按照一定顺序(已在冷却部件上指定)拧松冷却部件处理器护盖上的四颗固定螺钉。
- 4. 拧松冷却部件散热器上的两颗固定螺钉。
- 5. 断开冷却部件风扇电缆和系统板上连接器的连接。
- 6. 从冷却部件上拧下螺钉并取出冷却部件。

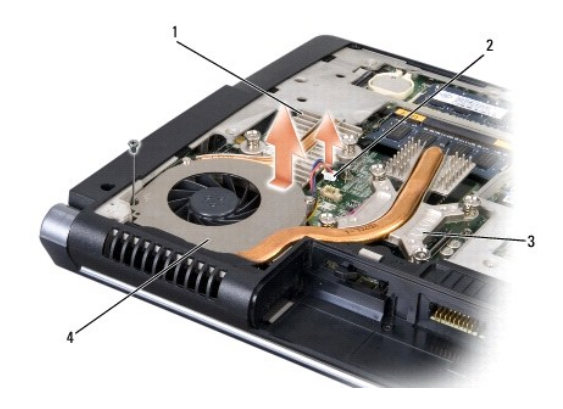

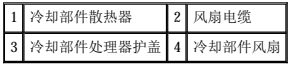

#### 装回处理器冷却部件

#### ▲ 警告: 开始执行以下步骤之前, 请阅读并遵循计算机附带的安全说明。

- 1. 将处理器冷却部件处理器护盖上的四颗固定螺钉与系统板上的螺钉孔对齐,并按一定顺序拧紧螺钉。
- 2. 拧紧将冷却部件散热器固定至系统板的两颗固定螺钉。
- 3. 装回并拧紧螺钉,以将冷却部件风扇固定至系统板。
- 4. 将冷却部件风扇电缆连接至系统板。
- 5. 装回基座盖(请参阅<u>装回基座盖</u>)。

# <span id="page-14-0"></span>显示屏<br>Dell<sup>™</sup> Studio 1535/1536/1537 服务手册

- [显示屏部件](#page-14-1)
- [显示屏挡板](#page-16-1)
- [显示屏面板](#page-17-0)
- [显示屏换流器](#page-19-0)
- [显示屏铰接部件](#page-19-1)

# <span id="page-14-1"></span>显示屏部件

# <span id="page-14-2"></span>卸下显示屏部件

## △ 警告: 开始执行以下步骤之前, 请阅读并遵循计算机附带的安全说明。

- 1. 遵循<mark>开始之前</mark>中的说明进行操作。
- 2. 卸下基座盖(请参[阅卸下基座盖\)](file:///C:/data/systems/studio1537/cs/sm/base.htm#wp1223484)。
- 3. 断开天线电缆与小型插卡的连接。
- 4. 将天线电缆从固定卡舌中取出,并将它们从导线槽松开。

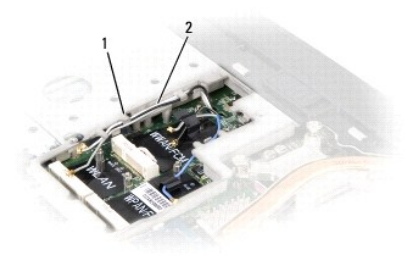

# 1 固定卡舌 2 天线电缆

5. 从计算机底部卸下固定显示屏部件的两颗螺钉。

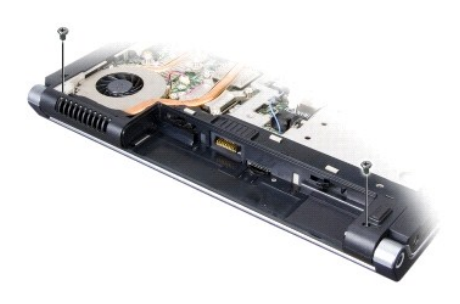

- 6. 卸下中心控制护盖(请参阅[卸下中心控制护盖\)](file:///C:/data/systems/studio1537/cs/sm/cntrcont.htm#wp1180217)。
- 7. 卸下键盘(请参阅[卸下键盘\)](file:///C:/data/systems/studio1537/cs/sm/keyboard.htm#wp1180366)。
- <span id="page-15-1"></span>8. 断开显示屏数据电缆与系统板上连接器的连接,拧松固定螺钉,并从固定塑料卡舌释放电缆。
- 9. 断开摄像头电缆与系统板的连接,拧松固定螺钉,并从固定塑料卡舌释放电缆。
- 10. 断开显示屏电源电缆与系统板上连接器的连接,并从固定塑料卡舌释放显示屏电源电缆。

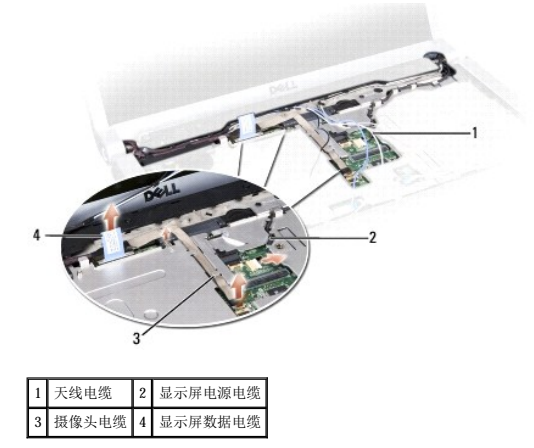

- 11. 从导线孔拉出天线电缆并从导线槽释放这些天线电缆。
- 12. 拧下显示屏部件铰接部件上的两颗螺钉。

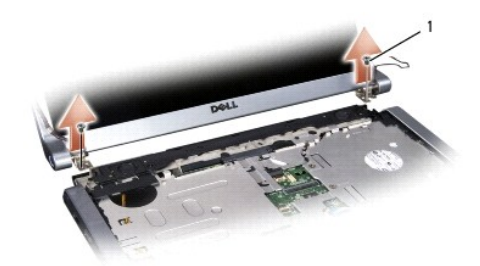

#### 1 铰接螺钉(2颗)

13. 将显示屏部件从计算机中取出。

## <span id="page-15-0"></span>装回显示屏部件

#### ▲ 警告: 开始执行以下步骤之前, 请阅读并遵循计算机附带的安全说明。

- 1. 遵循[开始之前中](file:///C:/data/systems/studio1537/cs/sm/before.htm#wp1180036)的说明进行操作。
- 2. 将显示屏铰接部件与计算机基座上的孔对齐,然后将显示屏降低到位。
- 3. 装回并拧紧两颗显示屏部件铰接螺钉。
- 4. 穿过导线孔,将天线电缆滑动至计算机基座。
- 5. 将显示屏电源电缆连接至系统板上的连接器。
- 6. 将显示屏数据电缆和摄像头电缆连接至系统板上的连接器,并拧紧固定螺钉以固定电缆。

■ 注: 请确保显示屏电缆和摄像头电缆走向正确并正确固定在塑料卡舌下。

- <span id="page-16-0"></span>7. 装回键盘 (请参阅<u>装回键盘</u>)。
- 8. 装回中心控制护盖(请参阅[装回中心控制护盖\)](file:///C:/data/systems/studio1537/cs/sm/cntrcont.htm#wp1185318)。
- 9. 合上显示屏,并将计算机翻转。
- 10. 装回并拧紧将显示屏部件固定至计算机底部的两颗螺钉。
- 11. 装回小型插卡并将天线电缆连接至小型插卡(请参阅[更换小型插卡\)](file:///C:/data/systems/studio1537/cs/sm/minicard.htm#wp1182689)。
- 12. 装回基座盖(请参阅<u>装回基座盖</u>)。

# <span id="page-16-1"></span>显示屏挡板

## <span id="page-16-2"></span>卸下显示屏挡板

▲ 警告: 开始执行以下步骤之前,请阅读并遵循计算机附带的安全说明。

#### △ 警告: 以下说明不适用于全屏显示屏面板(全屏显示屏面板不能拆开)。

- 1. 遵循[开始之前中](file:///C:/data/systems/studio1537/cs/sm/before.htm#wp1180036)的说明进行操作。
- 2. 卸下显示屏部件(请参阅<u>卸下显示屏部件</u>)。
- 注意: 从显示屏底部护盖卸下挡板时需要格外小心, 以免损坏挡板和显示屏面板。
- 3. 向外轻轻地推动显示屏挡板的四个侧边,以从显示屏面板释放挡板。

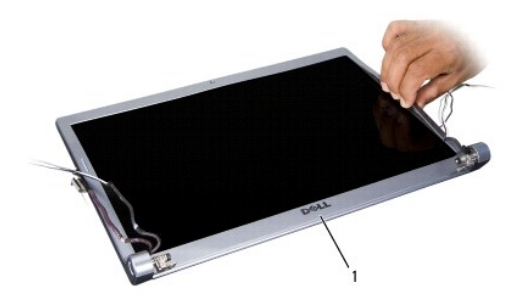

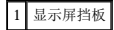

<span id="page-16-3"></span>**公注:**在有些计算机中, 显示屏挡板的两端可能有双面胶带。要重复使用胶带, 请小心地卸下挡板。

#### 装回显示屏挡板

## ▲ 警告: 开始执行以下步骤之前,请阅读并遵循计算机附带的安全说明。

- 1. 遵循[开始之前中](file:///C:/data/systems/studio1537/cs/sm/before.htm#wp1180036)的说明进行操作。
- 2. 从任意边角开始,使用手指轻轻地将挡板卡入到位,以将其固定至显示屏面板。
- 3. 装回显示屏部件(请参[阅装回显示屏部件\)](#page-15-0)。

# <span id="page-17-2"></span><span id="page-17-0"></span>显示屏面板

## <span id="page-17-1"></span>卸下显示屏面板

▲ 警告: 开始执行以下步骤之前, 请阅读并遵循计算机附带的安全说明。

△ 警告: 以下说明不适用于全屏显示屏面板(全屏显示屏面板不能拆开)。

- 1. 遵循[开始之前中](file:///C:/data/systems/studio1537/cs/sm/before.htm#wp1180036)的说明进行操作。
- 2. 卸下显示屏部件(请参[阅卸下显示屏部件\)](#page-14-2)。
- 3. 卸下显示屏挡板(请参阅<mark>卸下显示屏挡板)。</mark>
- 4. 拧下将显示屏面板固定至护盖的四颗螺钉。

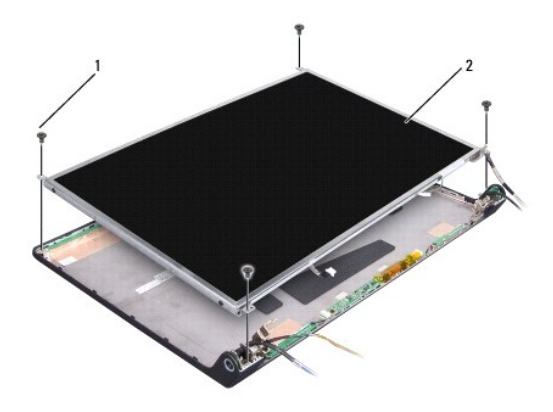

#### 1 螺钉(4 颗) 2 显示屏面板

5. 断开电缆与换流器两端连接器的连接。

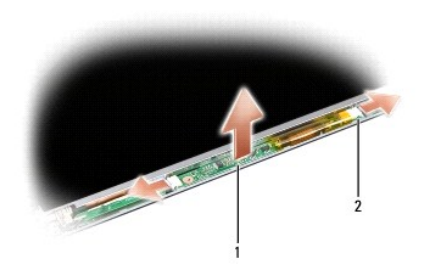

#### 1 换流器 2 连接器(2 个)

- 6. 将显示屏面板提出显示屏护盖。
- 7. 拧下将支架固定至显示屏面板的四颗螺钉(显示屏面板每侧两颗),并卸下支架。

<span id="page-18-1"></span>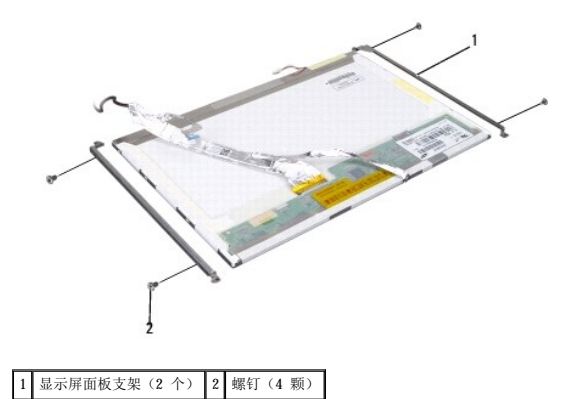

- 8. 将显示屏面板翻转过来并取下显示屏板上的导电胶带。
- 9. 断开显示屏电缆与显示屏板的连接。

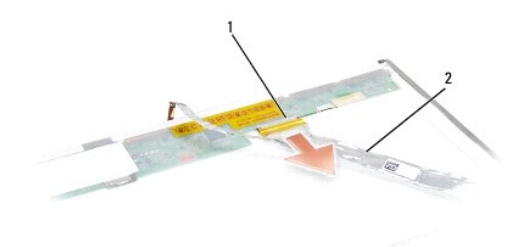

## 1 显示屏电缆连接器 2 显示屏电缆

# <span id="page-18-0"></span>装回显示屏面板

## △ 警告: 开始执行以下步骤之前, 请阅读并遵循计算机附带的安全说明。

- 1. 遵循[开始之前中](file:///C:/data/systems/studio1537/cs/sm/before.htm#wp1180036)的说明进行操作。
- 2. 装回四颗螺钉(显示屏面板每侧两颗),以将显示屏支架固定至显示屏面板。
- 3. 将显示屏电缆连接至显示屏面板背面的板上。
- 4. 将电源电缆连接至换流器两端的连接器上。
- 5. 将显示屏支架上的螺孔与护盖上的相应的螺孔和顶部导销对齐,并轻轻将显示屏面板降低到位。
- 6. 装回将显示屏面板固定至护盖的四颗螺钉。
- 7. 装回显示屏挡板(请参阅<u>装回显示屏挡板</u>)。
- 8. 装回显示屏部件(请参阅<mark>装回显示屏部件</mark>)。
- 9. 装回键盘 (请参阅<u>装回键盘</u>)。
- 10. 装回中心控制护盖(请参阅<u>装回中心控制护盖</u>)。

## <span id="page-19-0"></span>显示屏换流器

## 卸下显示屏换流器

## △ 警告: 开始执行以下步骤之前, 请阅读并遵循计算机附带的安全说明。

- 1. 遵循[开始之前中](file:///C:/data/systems/studio1537/cs/sm/before.htm#wp1180036)的说明进行操作。
- 2. 卸下显示屏部件。请参阅<mark>卸下显示屏部件</mark>
- 3. 卸下显示屏面板,而不卸下显示屏支架(请参阅<u>卸下显示屏面板</u>)。
- 4. 从固定塑料卡舌中撬出换流器。

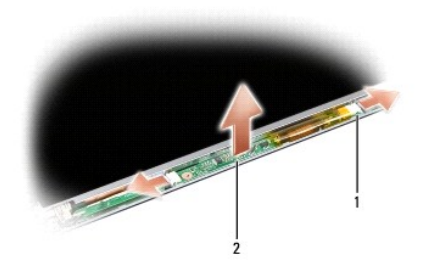

1 换流器 2 连接器(2个)

## 装回显示屏换流器

## ▲ 警告: 开始执行以下步骤之前, 请阅读并遵循计算机附带的安全说明。

- 1. 遵循[开始之前中](file:///C:/data/systems/studio1537/cs/sm/before.htm#wp1180036)的说明进行操作。
- 2. 将换流器上的孔与显示屏护盖上的卡舌对齐,并将其放入到位。
- 3. 装回显示屏面板。请参阅<mark>装回显示屏面板</mark>。
- 4. 装回显示屏部件。请参[阅装回显示屏部件。](#page-15-0)

## <span id="page-19-1"></span>显示屏铰接部件

## 卸下显示屏铰接部件

#### ▲ 警告: 开始执行以下步骤之前, 请阅读并遵循计算机附带的安全说明。

- 1. 遵循<mark>开始之前</mark>中的说明进行操作。
- 2. 卸下显示屏部件。请参[阅卸下显示屏部件。](#page-14-2)
- 3. 卸下显示屏面板,而不卸下显示屏支架。请参[阅卸下显示屏面板](#page-17-1)。
- 4. 卸下将显示屏铰接部件固定至显示屏护盖的四颗螺钉(每侧两颗)。
- 5. 卸下显示屏铰接部件。

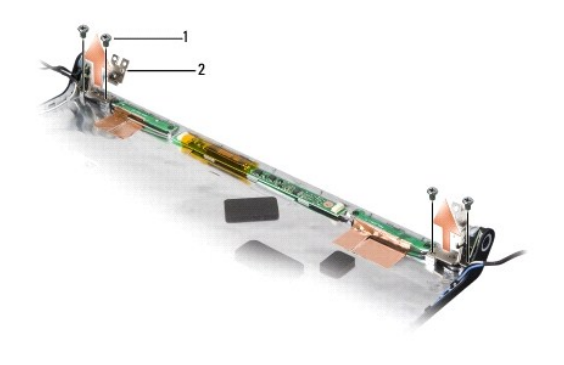

1 螺钉 (4 颗) 2 铰接部件 (2 个)

# 装回显示屏铰接部件

## ▲ 警告: 开始执行以下步骤之前,请阅读并遵循计算机附带的安全说明。

- 1. 遵循[开始之前中](file:///C:/data/systems/studio1537/cs/sm/before.htm#wp1180036)的说明进行操作。
- 2. 将铰接部件上的孔与显示屏护盖上的孔对齐,并装回铰接部件上的螺钉。
- 3. 装回显示屏面板。请参阅<u>装回显示屏面板</u>。
- 4. 装回显示屏部件。请参阅<u>装回显示屏部件</u>。

<span id="page-21-0"></span> 硬盘驱动器 Dell<sup>™</sup> Studio 1535/1536/1537 服务手册

## 警告:开始执行本节中的任何步骤之前,请阅读并遵循计算机附带的安全说明。

#### △ 警告: 从计算机上卸下发热的硬盘驱动器时,请勿触摸硬盘驱动器的金属外壳。

- 注意: 为防止数据丢失, 请在卸下硬盘驱动器之前关闭计算机。计算机处于打开状态或睡眠状态时请勿卸下硬盘驱动器。
- 注意: 硬盘驱动器极易损坏。处理硬盘驱动器时,请务必小心。
- < 注: 对于非 Dell 提供的硬盘驱动器, Dell 不保证其兼容性, 也不提供支持。

## 卸下硬盘驱动器

- 1. 遵循[开始之前中](file:///C:/data/systems/studio1537/cs/sm/before.htm#wp1180036)的步骤进行操作。
- 2. 将计算机翻转过来, 卸下基座盖(请参阅<mark>卸下基座盖</mark>)。
- 3. 拧下将硬盘驱动器部件固定到计算机的四颗螺钉。
- 4. 拉动硬盘驱动器电缆推拉卡舌,以断开电缆与系统板连接器的连接。
- 5. 拉动硬盘驱动器推拉卡舌,以从托架中提起硬盘驱动器部件。

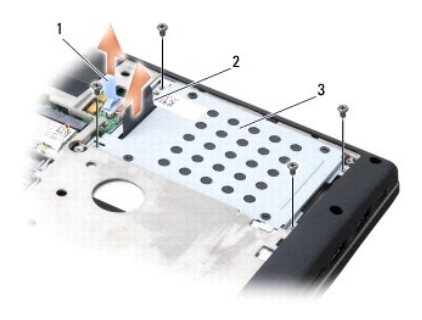

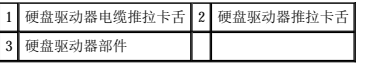

- 6. 拧下将硬盘驱动器固定框架固定到硬盘驱动器的四颗 M3 x 3 mm 螺钉。
- 7. 提起硬盘驱动器固定框架,使其脱离硬盘驱动器。

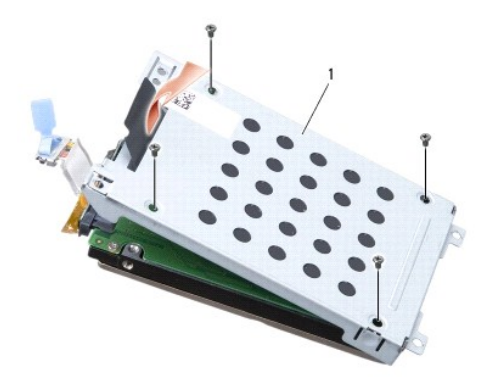

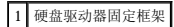

**合 注意:**请勿使用推拉卡舌断开硬盘驱动器电缆与硬盘驱动器连接器的连接。

8. 断开硬盘驱动器电缆与硬盘驱动器上连接器的连接。

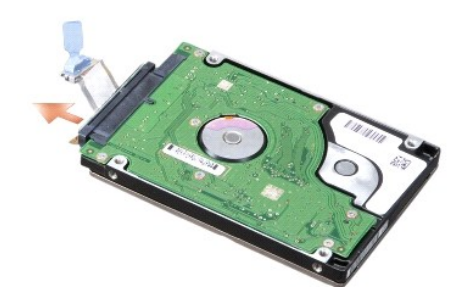

 $\bigodot$  注意: 当硬盘驱动器未安装在计算机中时, 请将其存放在保护性防静电包装中。有关详情, 请参阅计算机附带的安全信息中的"防止静电损害"。

#### 装回硬盘驱动器

- 1. 遵循[开始之前中](file:///C:/data/systems/studio1537/cs/sm/before.htm#wp1180036)的说明进行操作。
- 2. 将硬盘驱动器电缆连接至硬盘驱动器上的连接器。
- 3. 装回硬盘驱动器固定框架并拧紧四颗螺钉,以将固定框架固定至硬盘驱动器。
- 4. 将硬盘驱动器部件置入硬盘驱动器托架并装回四颗螺钉,以固定硬盘驱动器部件。
- 5. 将硬盘驱动器电缆连接至系统板连接器。
- 6. 装回基座盖(请参阅<u>装回基座盖</u>)。
- 7. 根据需要, 为您的计算机安装操作系统(请参阅《**快速参考指南**》中的"还原操作系统")。
- 8. 根据需要, 为您的计算机安装驱动程序和公用程序(请参阅《**快速参考指南**》中的"重新安装驱动程序和公用程序")。

<span id="page-23-0"></span>**键盘**<br>Dell<sup>™</sup> Studio 1535/1536/1537 服务手册

△ 警告: 开始执行本节中的任何步骤之前,请阅读并遵循计算机附带的安全说明。

- **注意:** 为防止静电损害, 请使用接地腕带或不时触摸未上漆的金属表面(例如计算机背面的连接器)以导去身上的静电。
- 注意: 为避免对系统板造成损坏, 必须在拆装计算机内部组件之前从电池槽中取出电池。

## 卸下键盘

- 1. 遵循[开始之前中](file:///C:/data/systems/studio1537/cs/sm/before.htm#wp1180036)的步骤进行操作。
- 2. 卸下中心控制护盖(请参阅[卸下中心控制护盖\)](file:///C:/data/systems/studio1537/cs/sm/cntrcont.htm#wp1180217)。
- 3. 使用塑料划片卸下键盘周围固定片。

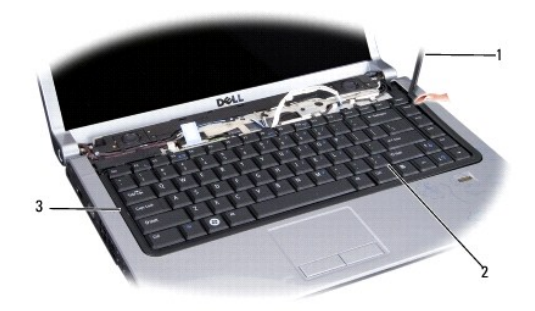

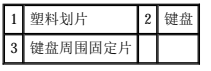

4. 拧下键盘顶部的两颗螺钉。

● 注意: 键盘的键帽容易损坏和脱落,更换它们也比较费时。卸下和处理键盘时,请小心操作。

- 5. 提起键盘并保持提起状态,以对键盘连接器进行操作。
- 6. 向计算机正面转动键盘连接器闩锁,以断开键盘电缆与系统板上键盘连接器的连接。
- 7. 将键盘电缆从键盘连接器中滑出。

**/ 注:** 如果您使用背景光键盘(可选), 则需要断开另外一根电缆的连接。

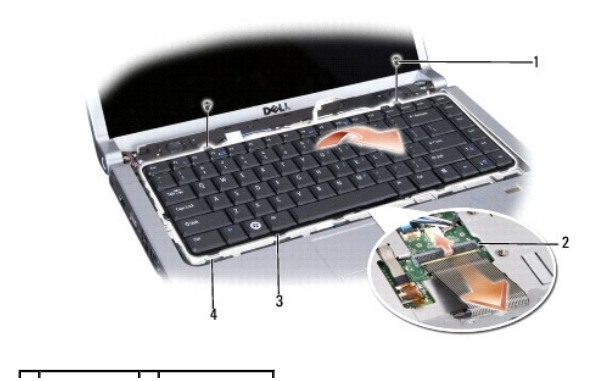

<span id="page-24-0"></span>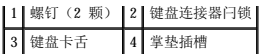

# 装回键盘

- 1. 遵循[开始之前中](file:///C:/data/systems/studio1537/cs/sm/before.htm#wp1180036)的步骤进行操作。
- 2. 将键盘电缆滑入键盘连接器。
- 3. 转动键盘连接器闩锁以固定电缆。
- 4. 沿着键盘底部对准卡舌,然后将它们滑入掌垫的插槽中。
- 5. 按压靠近顶部的边角边缘以将键盘卡入到位。
- 6. 装回键盘顶部的两颗螺钉。
- 7. 装回键盘周围固定片。
- 8. 装回中心控制护盖(请参阅[装回中心控制护盖\)](file:///C:/data/systems/studio1537/cs/sm/cntrcont.htm#wp1185318)。

# <span id="page-25-0"></span>■ 电池闩锁部件<br><sub>Dell</sub>■ studio 1535/1536/1537 服<del>务</del>手册

## <span id="page-25-1"></span>卸下电池闩锁部件

## △ 警告: 开始执行以下步骤之前, 请阅读并遵循计算机附带的安全说明。

- 1. 遵循[开始之前中](file:///C:/data/systems/studio1537/cs/sm/before.htm#wp1180036)的说明进行操作。
- 2. 卸下基座盖(请参阅<u>卸下基座盖</u>)。
- 3. 卸下所有内存模块(请参阅<mark>卸下内存模块</mark>)。
- 4. 卸下硬盘驱动器(请参[阅卸下硬盘驱动器\)](file:///C:/data/systems/studio1537/cs/sm/hdd.htm#wp1181881)。
- 5. 卸下小型插卡(请参阅<u>卸下小型插卡</u>)。
- 6. 卸下处理器冷却部件(请参阅<u>卸下处理器冷却部件</u>)。
- 7. 卸下处理器(请参[阅卸下处理器模块\)](file:///C:/data/systems/studio1537/cs/sm/cpu.htm#wp1179979)。
- 8. 卸下中心控制护盖(请参阅[卸下中心控制护盖\)](file:///C:/data/systems/studio1537/cs/sm/cntrcont.htm#wp1180217)。
- 9. 卸下键盘(请参阅<u>卸下键盘</u>)。
- 10. 卸下显示屏部件(请参阅<mark>卸下显示屏部件</u>)。</mark>
- 11. 卸下掌垫(请参阅<mark>卸下掌垫</mark>)。
- 12. 卸下光盘驱动器(请参阅<mark>卸下光盘驱动器</mark>)。
- 13. 卸下系统板(请参[阅卸下系统板部件\)](file:///C:/data/systems/studio1537/cs/sm/sysboard.htm#wp1180340)。
- 14. 卸下闩锁弹簧。
- **← 注意:** 卸下闩锁按钮之前, 请注意闩锁的方向, 以便在装回闩锁时确保能正确地安装。
- 15. 卸下电池闩锁上的螺钉,并从计算机基座中取出闩锁。

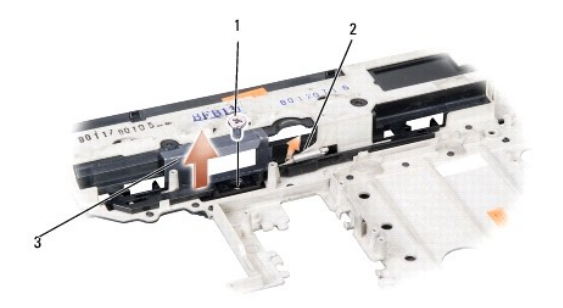

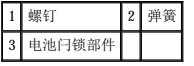

#### 装回电池闩锁部件

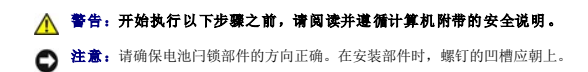

- 1. 将电池闩锁部件滑入到位。
- 2. 装回并拧紧将电池闩锁固定至主机盖的螺钉。
- 3. 以相反的顺序执行<u>卸下电池闩锁部件</u>中的步骤。

<span id="page-27-0"></span>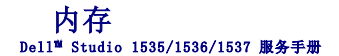

#### △ 警告: 开始执行本节中的任何步骤之前, 请阅读并遵循计算机附带的安全说明。

通过在系统板上安装内存模块可以增加计算机的内存。有关您计算机支持的内存的信息,请参阅《快速参考指南》中的"规格"。请仅安装适用于您的计算机的内存模块。

< 注: 从 Dell™ 购买的内存模块在计算机保修范围内。

计算机有两个用户可抽换的 SODIMM 插槽, 分别是 DIMM A 和 DIMM B, 这两个插槽可从计算机底部进行抽换。

**● 注意:** 如果您需要在两个连接器中均安装内存模块, 请先在标有"DIMM"的连接器中安装内存模块, 然后在标有"DIMMB"的连接器中安装内存模块。

## 卸下内存模块

内存模块位于计算机基座盖下。

- 1. 遵循[开始之前中](file:///C:/data/systems/studio1537/cs/sm/before.htm#wp1180036)的步骤进行操作。
- 2. 将计算机翻转过来,卸下基座盖(请参阅<u>卸下基座盖</u>)。
- **△注意:** 为防止对内存模块连接器造成损坏, 请勿使用工具将内存模块固定夹张开。
- **注意:** 为防止静电损害, 请使用接地腕带或不时触摸未上漆的金属表面(例如计算机背面的连接器)以导去身上的静电。
- 3. 用指尖小心地将内存模块连接器两端的固定夹张开,直至模块弹起。
- 4. 从连接器中卸下模块。

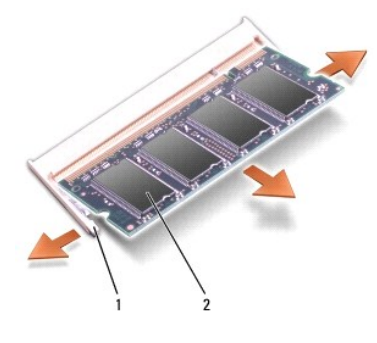

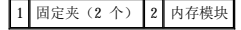

## 装回内存模块

**○ 注意:** 为防止静电损害, 请使用接地腕带或不时触摸未上漆的金属表面(例如计算机背面的连接器)以导去身上的静电。

- 1. 将模块边缘连接器中的槽口与连接器插槽中的卡舌对准。
- 2. 将模块以 45 度角稳固地滑入插槽,并向下转动模块直至其卡入到位。如果未听到咔嗒声,请卸下内存模块并重新安装。

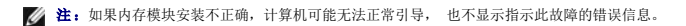

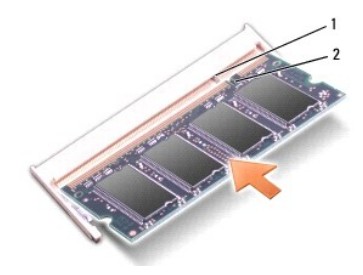

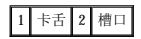

● 注意: 如果基座盖很难合上, 请卸下模块并重新安装。强行合上基座盖可能会损坏计算机。

- 3. 装回基座盖 (请参阅<u>装回基座盖</u>)。
- 4. 将电池滑入电池槽,直到其卡入到位,或将交流适配器连接至计算机和电源插座。
- 5. 打开计算机。

计算机将在引导过程中检测附加内存并自动更新系统配置信息。

要确定计算机中安装的内存的容量,请单击"开始" <sup>●</sup> → "帮助和支持"→ "Dell 系统信息"。

<span id="page-29-0"></span>— 麦克风<br>Dell<sup>™</sup> Studio 1535/1536/1537 服务手册

△ 警告: 开始执行本节中的任何步骤之前,请阅读并遵循计算机附带的安全说明。

- 注意: 为防止静电损害, 请使用接地腕带或不时触摸未上漆的金属表面(例如计算机背面的连接器)以导去身上的静电。
- 注意: 为避免对系统板造成损坏, 必须在拆装计算机内部组件之前从电池槽中取出电池。

# 卸下麦克风模块

- **注:** 如果您已订购可选摄像头, 则不会有模拟麦克风。而会有摄像头附带的数字阵列麦克风。
- 1. 遵循[开始之前中](file:///C:/data/systems/studio1537/cs/sm/before.htm#wp1180036)的步骤进行操作。
- 2. [卸下掌垫。](file:///C:/data/systems/studio1537/cs/sm/palmrest.htm#wp1181048)请参阅<mark>卸下掌垫</mark>。
- 3. 断开麦克风电缆与系统板的连接,并卸下麦克风模块。

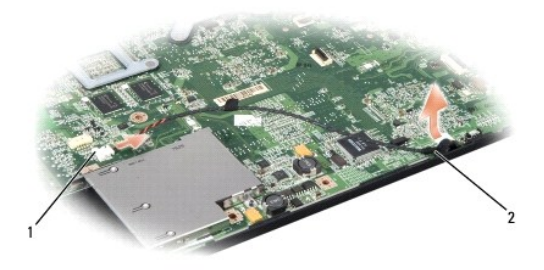

#### 1 麦克风连接器 2 麦克风模块

## 装回麦克风模块

- 1. 将 USB/音频板电缆连接至系统板。
- 2. 将麦克风电缆连接至系统板上的连接器。
- 3. 装回掌垫(请参阅<u>装回掌垫</u>)。

<span id="page-30-0"></span>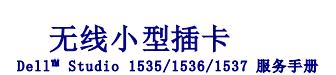

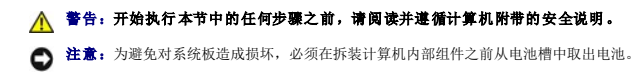

您的计算机支持三种小型插卡插槽:

- l 两个完整的小型插卡插槽 C 针对 WWAN、WPAN、UWB、Bluetooth
- l 一个半小型插卡插槽 C 针对 WLAN

4 注: 一个或多个小型插卡可能不会出现, 这取决于您的系统配置。

支持的小型插卡类型有:

- l 无线局域网 (WLAN) 半小型插卡
- l 超宽带 (UWB) 完整小型插卡
- l 移动宽带或无线广域网 (WWAN) 完整小型插卡
- l 无线个人区域网络 (WPAN) 或采用 Bluetooth® 无线技术的内部插卡 完整小型插卡

■ 注: 您的计算机只能同时支持两个完整小型插卡和一个半小型插卡。

**// 注: WAN** 插槽支持半小型插卡。

## 卸下小型插卡

- 1. 遵循[开始之前中](file:///C:/data/systems/studio1537/cs/sm/before.htm#wp1180036)的说明进行操作。
- 2. 卸下基座盖(请参阅<mark>卸下基座盖</mark>)。

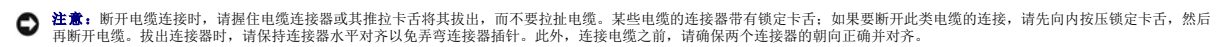

3. 断开天线电缆与小型插卡的连接。

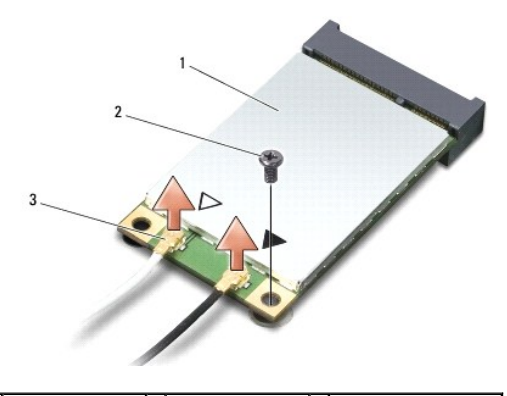

1 WWAN/WLAN 小型插卡 2 M2 x 3 mm 固定螺钉 3 天线电缆连接器(2个)

**注:**如果您要卸下 WPAN/UWB 小型插卡,请断开蓝色天线电缆与小型插卡的连接。

- 4. 拧下将小型插卡连接至系统板的固定螺钉。
- 5. 将小型插卡从系统板连接器中提出。

<span id="page-31-0"></span>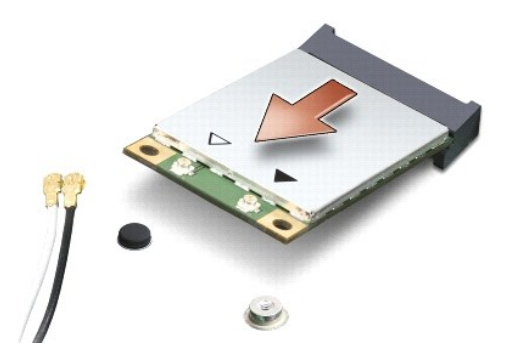

**◯ 注意:** 当小型插卡未安装在计算机中时, 请将其存放在保护性防静电包装中。有关详情, 请参阅计算机附带的安全信息中的"防止静电损害"。

#### 更换小型插卡

 $\bigodot$  注意: 将 UWB 小型插卡安装到 WWAN 或 WPAN 插槽中。请勿将 UWB 小型插卡安装到 WLAN 卡插槽中。否则可能会对计算机造成损坏。

#### 1. 遵循[开始之前中](file:///C:/data/systems/studio1537/cs/sm/before.htm#wp1180036)的说明进行操作。

2. 将新的小型插卡从其包装中取出。

● 注意: 将插卡滑入到位时用力要稳固而均匀。如果用力过大,可能会损坏连接器。

- 3. 将小型插卡连接器以 45 度角插入到相应的系统板连接器中。例如, WLAN 卡连接器上标有 WLAN, 下同。
- 4. 将小型插卡的另一端向下按压到插槽中并装回固定螺钉。
- 5. 将相应的天线电缆连接至您正在安装的小型插卡。下表提供了您的计算机支持的各种小型插卡的天线电缆颜色方案。

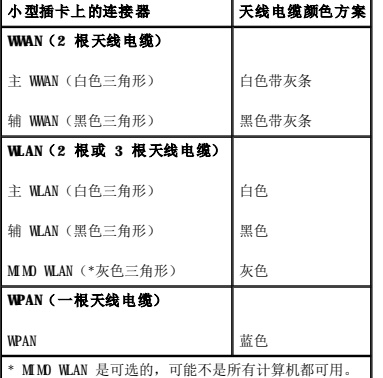

■ 注: 灰色天线电缆可能不是所有计算机都可用。您的小型插卡凹槽中是否有灰色天线电缆取决于您的显示屏类型。

- 6. 将未使用的天线电缆固定在聚脂薄膜套管中。
- 7. 装回基座盖并拧紧固定螺钉。
- 8. 将电池滑入电池槽中,直至其卡入到位。
- 9. 根据需要,为您的计算机安装驱动程序和公用程序。有关详情,请参阅《**Dell** 技术指南》。

注:如果要安装非 Dell 提供的通信卡,必须安装相应的驱动程序和公用程序。有关详情,请参阅《**Dell** 技术指南》。

# <span id="page-32-0"></span>光盘驱动器<br>Dell<sup>™</sup> Studio 1535/1536/1537 服务手册

## 卸下光盘驱动器

- 1. 遵循[开始之前中](file:///C:/data/systems/studio1537/cs/sm/before.htm#wp1180036)的步骤进行操作。
- 2. 卸下掌垫(请参阅<mark>卸下掌垫</mark>)。
- 3. 拧下光盘驱动器上的三颗螺钉并从托架中取出光盘驱动器。

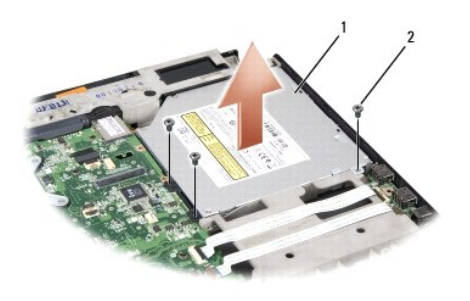

## 1 光盘驱动器 3 螺钉(3 颗)

# 装回光盘驱动器

- 1. 将光盘驱动器连接至系统板。
- 2. 装回并拧紧光盘驱动器上的三颗螺钉。
- 3. 装回掌垫(请参阅<mark>装回掌垫</mark>)。

# 卸下光盘驱动器插板

- 1. 遵循[开始之前中](file:///C:/data/systems/studio1537/cs/sm/before.htm#wp1180036)的步骤进行操作。
- 2. 卸下掌垫(请参阅[卸下掌垫\)](file:///C:/data/systems/studio1537/cs/sm/palmrest.htm#wp1181048)。
- 3. 拧下光盘驱动器上的三颗螺钉并从托架中取出光盘驱动器。
- 4. 拉出光盘驱动器插板以将其卸下。

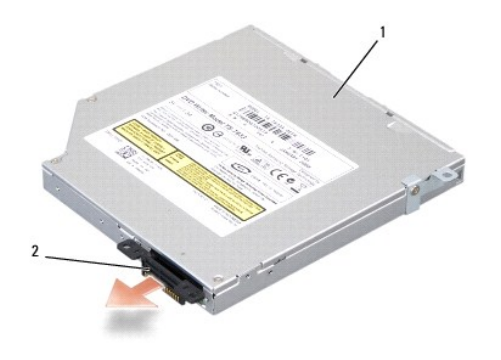

1 光盘驱动器 2 光盘驱动器插板

<span id="page-34-0"></span> 掌垫 Dell™ Studio 1535/1536/1537 服务手册

# 卸下掌垫

## ▲ 警告: 开始执行以下步骤之前, 请阅读并遵循计算机附带的安全说明。

- 1. 遵循[开始之前中](file:///C:/data/systems/studio1537/cs/sm/before.htm#wp1180036)的说明进行操作。
- 2. 卸下基座盖(请参[阅卸下基座盖\)](file:///C:/data/systems/studio1537/cs/sm/base.htm#wp1223484)。
- 3. 拧下计算机底部的八颗螺钉。

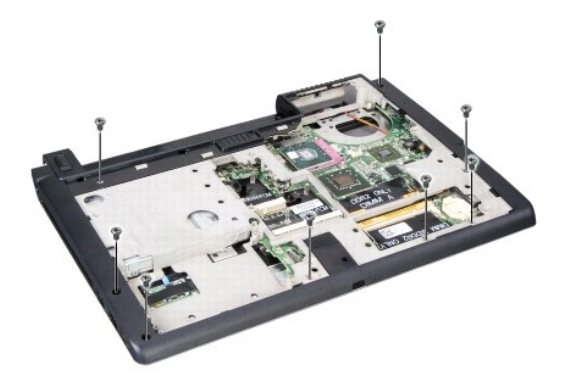

- 4. 卸下所有小型插卡(请参阅[卸下小型插卡\)](file:///C:/data/systems/studio1537/cs/sm/minicard.htm#wp1182434)。
- 5. 按压并卸下所有 ExpressCard 或介质卡。
- 6. 卸下显示屏部件(请参[阅卸下显示屏部件\)](file:///C:/data/systems/studio1537/cs/sm/display.htm#wp1179842)。
- 7. 拧下掌垫上的八颗螺钉。
- 8. 从系统板上卸下触摸板、指纹读取器和扬声器连接器。

**● 注意:** 将掌垫与计算机分离时请勿用力。如果遇到阻力, 请轻轻弯曲掌垫或对其施加压力, 或者沿着边缘移动, 避开有阻力的区域, 直到掌垫完全松开。

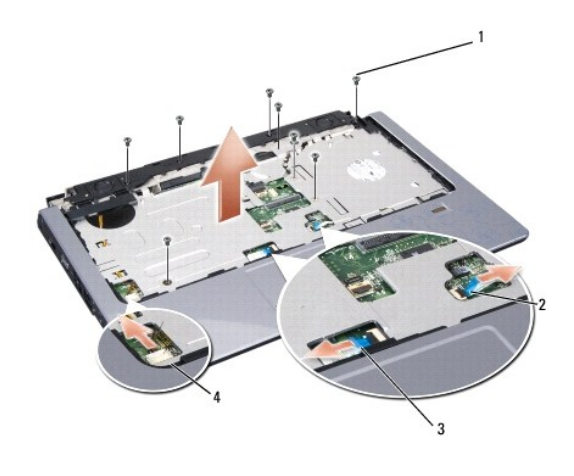

<span id="page-35-0"></span>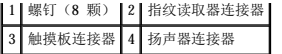

9. 从左向右移动,小心地沿着后部边缘提起掌垫,移动到铰接支架附近,然后小心地提起掌垫以从计算机中卸下掌垫。

## 装回掌垫

# ▲ 警告: 开始执行以下步骤之前,请阅读并遵循计算机附带的安全说明。

- 1. 将掌垫与计算机基座对齐,然后轻轻将其卡到位。
- 2. 将触摸板、指纹读取器和扬声器连接器连接至系统板。
- 3. 装回掌垫上的八颗螺钉。
- 4. 装回显示屏部件(请参阅<u>装回显示屏部件</u>)。
- 5. 装回小型插卡(请参阅[更换小型插卡\)](file:///C:/data/systems/studio1537/cs/sm/minicard.htm#wp1182689)。
- 6. 装回计算机底部的八颗螺钉。
- 7. 装回基座盖 (请参阅<u>装回基座盖</u>) 。

# <span id="page-36-0"></span>— 扬声器部件<br>Dell<sup>™</sup> Studio 1535/1536/1537 服<del>务</del>手册

# 卸下扬声器部件

## ▲ 警告: 开始执行以下步骤之前,请阅读并遵循计算机附带的安全说明。

- 1. 遵循[开始之前中](file:///C:/data/systems/studio1537/cs/sm/before.htm#wp1180036)的说明进行操作。
- 2. 卸下掌垫 (请参阅<mark>卸下掌垫</mark>)。
- 3. 拧下扬声器上的四颗螺钉(每侧两颗)。
- 4. 从掌垫上的固定卡舌松开扬声器,并取出扬声器部件。

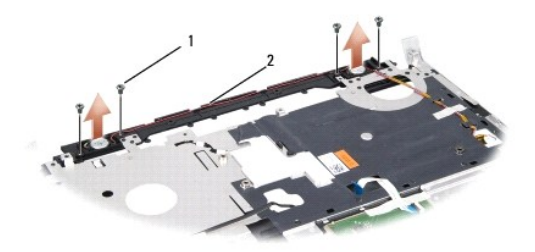

#### 1 螺钉 (4 颗) 2 扬声器电缆

## 装回扬声器部件

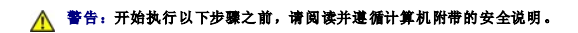

- 1. 装回并拧紧将扬声器部件固定至掌垫的四颗螺钉。
- 2. 小心整理扬声器电缆,将电缆穿过掌垫上的固定卡舌。
- 3. 装回掌垫(请参阅<u>装回掌垫</u>)。

<span id="page-37-0"></span>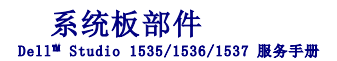

系统板中的 BIOS 芯片包含服务标签,此服务标签在计算机底部的条形码标签上也可以看到。系统板的更换套件中包括介质,其中的公用程序可将服务标签转移至备用系统板。

## <span id="page-37-1"></span>卸下系统板部件

## ▲ 警告: 开始执行以下步骤之前,请阅读并遵循计算机附带的安全说明。

- 1. 遵循[开始之前中](file:///C:/data/systems/studio1537/cs/sm/before.htm#wp1180036)的说明进行操作。
- 2. 卸下内存模块(请参阅<mark>卸下内存模块</u>)。</mark>
- 3. 卸下硬盘驱动器(请参阅<mark>卸下硬盘驱动器</mark>)。
- 4. 卸下小型插卡(请参阅[卸下小型插卡\)](file:///C:/data/systems/studio1537/cs/sm/minicard.htm#wp1182434)。
- 5. 卸下处理器冷却部件(请参阅<mark>卸下处理器冷却部件</mark>)。
- 6. 卸下处理器(请参[阅卸下处理器模块\)](file:///C:/data/systems/studio1537/cs/sm/cpu.htm#wp1179979)。
- 7. 卸下中心控制护盖(请参阅[卸下中心控制护盖\)](file:///C:/data/systems/studio1537/cs/sm/cntrcont.htm#wp1180217)。
- 8. 卸下键盘(请参阅[卸下键盘\)](file:///C:/data/systems/studio1537/cs/sm/keyboard.htm#wp1180366)。
- 9. 卸下显示屏部件(请参[阅卸下显示屏部件\)](file:///C:/data/systems/studio1537/cs/sm/display.htm#wp1179842)。
- 10. 卸下掌垫(请参阅<mark>卸下掌垫</mark>)。
- 11. 卸下光盘驱动器(请参阅<mark>卸下光盘驱动器</mark>)。

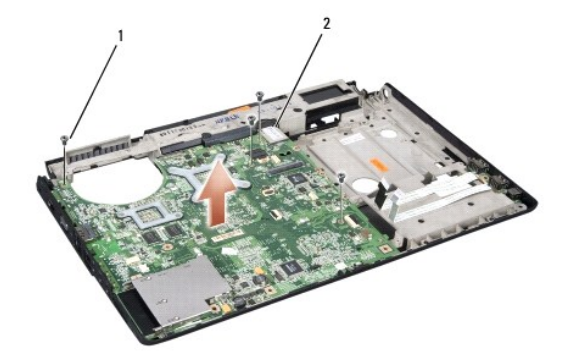

#### 1 螺钉(4颗) 2 系统板连接器

- 12. 拧下系统板顶部的四颗螺钉。
- 13. 断开系统板电缆连接并卸下系统板。

第:此处所示的螺钉数目可能大于出现在您计算机中的螺钉数目,这取决于您的系统配置。

## 装回系统板部件

▲ 警告: 开始执行以下步骤之前, 请阅读并遵循计算机附带的安全说明。

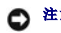

● 注意: 确保不要将任何松动的电缆卡在系统板下面。

- 1. 将系统板装回到位。
- 2. 装回系统板顶部的四颗螺钉。
- 3. 连接系统板电缆。
- 4. 以相反的顺序执行<u>[卸下系统板部件](#page-37-1)</u>中的步骤。